# **ACHE Crawler Documentation**

*Release 0.9.0*

**New York University**

**Nov 07, 2017**

## Contents:

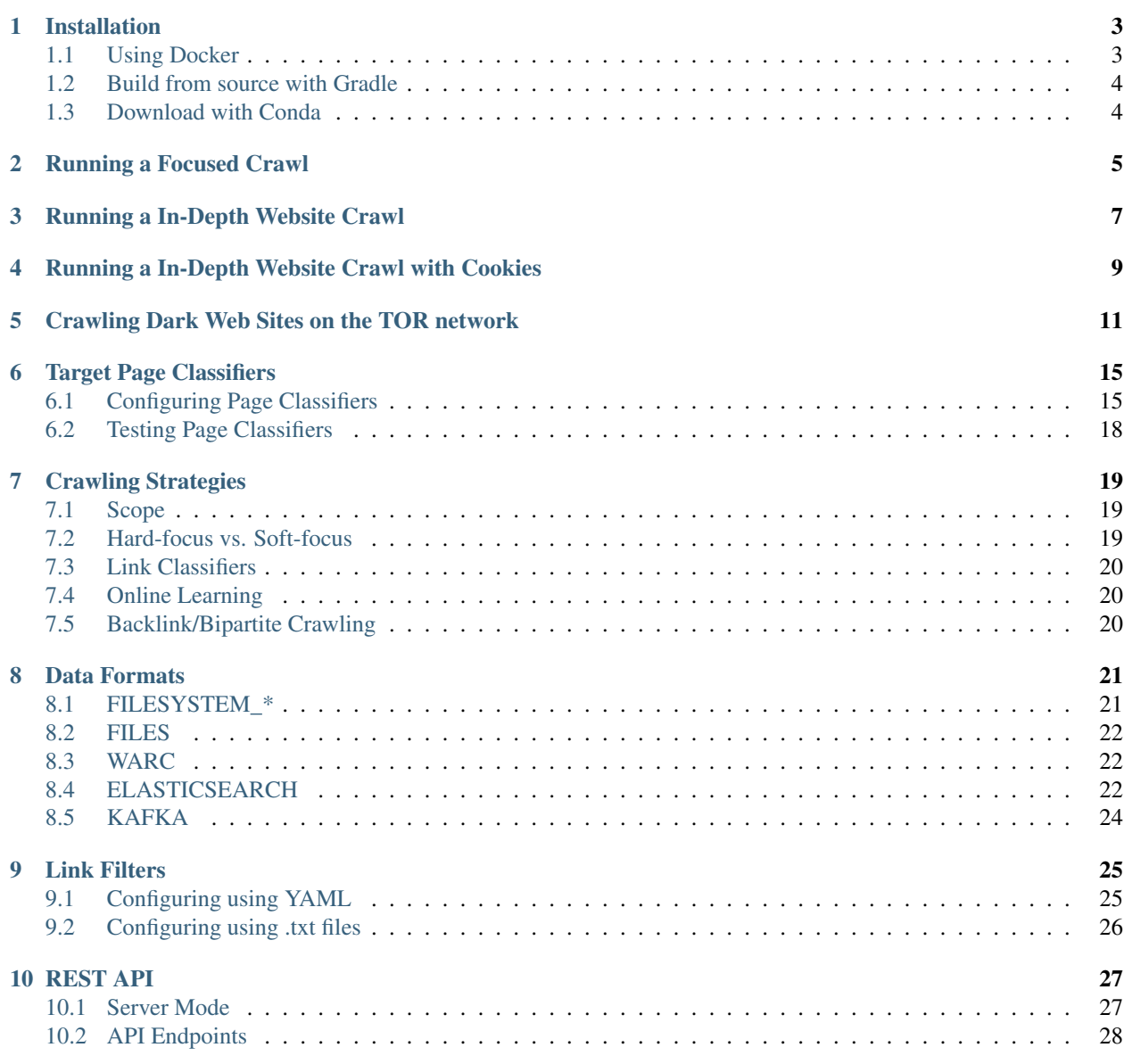

#### [11 SeedFinder Tool](#page-36-0) 33

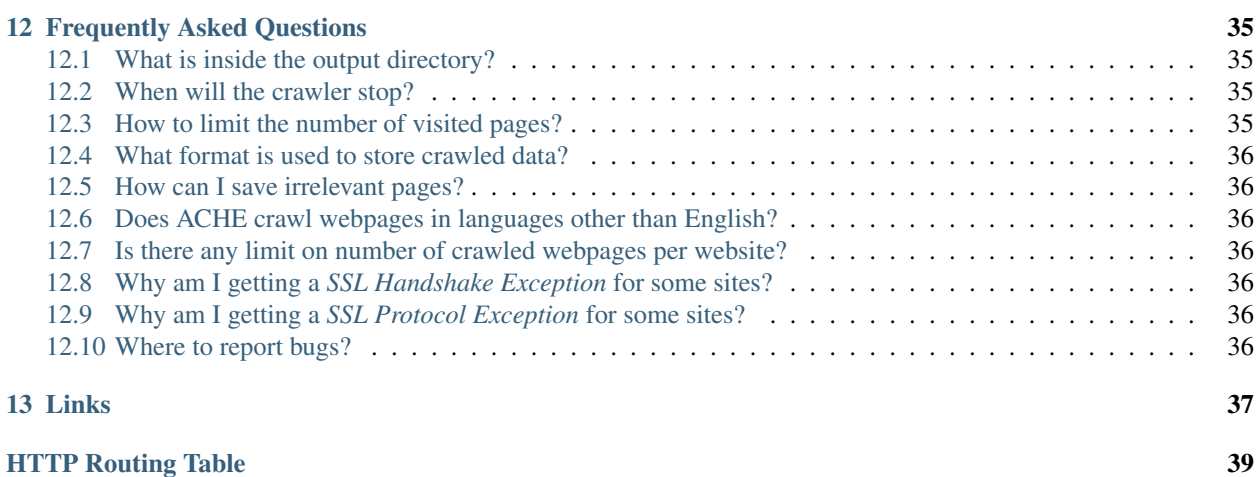

ACHE is a focused web crawler. It collects web pages that satisfy some specific criteria, e.g., pages that belong to a given domain or that contain a user-specified pattern. ACHE differs from generic crawlers in sense that it uses *page classifiers* to distinguish between relevant and irrelevant pages in a given domain. A page classifier can be defined as a simple regular expression (e.g., that matches every page that contains a specific word) or a machine-learning-based classification model. ACHE also automatically learns how to prioritize links in order to efficiently locate relevant content while avoiding the retrieval of irrelevant pages. While ACHE was originally designed to perform focused crawls, it also supports other crawling tasks, including crawling all pages in a given web site and crawling Dark Web sites (using the TOR protocol).

ACHE supports many features, such as:

- Regular crawling of a fixed list of web sites
- Discovery and crawling of new relevant web sites through automatic link prioritization
- Configuration of different types of pages classifiers (machine-learning, regex, etc.)
- Continuous re-crawling of sitemaps to discover new pages
- Indexing of crawled pages using Elasticsearch
- Web interface for searching crawled pages in real-time
- REST API and web-based user interface for crawler monitoring
- Crawling of hidden services using TOR proxies

## CHAPTER<sup>1</sup>

## Installation

<span id="page-6-0"></span>You can either build ACHE from the source code, download the executable binary using Conda, or use Docker to build an image and run ACHE in a container.

#### <span id="page-6-1"></span>**1.1 Using Docker**

Prerequisite: You will need to install a recent version of Docker. See <https://docs.docker.com/engine/installation/> for details on how to install Docker for your platform.

To use ACHE with Docker, you can 1) use a pre-built image or 2) build the image yourself as follows:

#### 1. Using the pre-build docker image

We publish pre-built docker images on [Docker Hub](https://hub.docker.com/r/vidanyu/ache/) for each released version. You can run the latest image using:

docker run -p 8080:8080 vidanyu/ache:latest

Docker will automatically download the image from DockerHub and run it.

#### 2. Build the image on your machine

Alternatively, you can build the image yourself and run it:

```
git clone https://github.com/ViDA-NYU/ache.git
cd ache
docker build -t ache .
```
where ache is the name of the image being built.

#### Running the crawler using Docker

The [Dockerfile](https://github.com/ViDA-NYU/ache/blob/master/Dockerfile) used to build the image exposes two data volumes so that you can mount a directory with your configuration files (at /config) and preserve the data stored by the crawler (at /data) after the container stops. In order to run ACHE using docker, you will need a command like:

docker run -v \$PWD:/config -v \$PWD/data:/data -p 8080:8080 vidanyu/ache startCrawl -c ˓<sup>→</sup>/config/ -s /config/seeds.txt -o /data/

where \$PWD is the path where your config file ache.yml and the seeds.txt are located and \$PWD/data is the path where the crawled data will be stored. In this command vidanyu/ache refers to the pre-built image on DockerHub. If you built the image yourself, you should use the same name that you used to build the image.

#### <span id="page-7-0"></span>**1.2 Build from source with Gradle**

Prerequisite: You will need to install recent version of Java (JDK 8 or latest) and Git.

To build ACHE from source, you can run the following commands in your terminal:

```
git clone https://github.com/ViDA-NYU/ache.git
cd ache
./gradlew installDist
```
which will generate an installation package under ache/build/install/. You can then make ache command available in the terminal by adding ACHE binaries to the PATH environment variable:

```
export ACHE HOME="{path-to-cloned-ache-repository}/build/install/ache"
export PATH="$ACHE_HOME/bin:$PATH"
```
This configuration will not persist after system restarts. To make it persistent, you will need configure the system to reload these settings automatically. Every operating system is configured in a different way. Following, is an example of how to install ACHE at  $\phi$  for Linux (tested only in Ubuntu 16.04):

```
sudo mv build/install/ache /opt/
echo 'export ACHE_HOME="/opt/ache"' | sudo tee -a /etc/profile.d/ache.sh
echo 'export PATH="$ACHE_HOME/bin:$PATH"' | sudo tee -a /etc/profile.d/ache.sh
source /etc/profile.d/ache.sh
```
After this, the command ache will be available on the terminal, so you can simply run the crawler with the appropriate parameters.

#### <span id="page-7-1"></span>**1.3 Download with Conda**

Prerequisite: You need to have Conda package manager installed in your system.

If you use the [Conda](https://conda.io/docs/) package manager, you can install ache from [Anaconda Cloud](https://anaconda.org/) by running:

conda install -c vida-nyu ache

Warning: Only released tagged versions are published to Anaconda Cloud, so the version available through Conda may not be up-to-date. If you want to try the most recent version, please clone the repository and build from source or use the Docker version.

## Running a Focused Crawl

<span id="page-8-0"></span>A focused (or topical) crawler crawls the Web in search of pages that belong to a given topic (or domain). To run a focused crawl using ACHE, you need to provide:

- Samples of relevant and irrelevant pages: ACHE analyzes these pages, and learns a classification model that is able to determine the relevance of the pages retrieved during the crawl.
- A list of seed URLs, which will be the starting point for the crawl. The seeds are just HTTP or HTTPS links of pages that are relevant to the topic – they can be the same as relevant pages supplied during model generation. ACHE will start crawling the Web from these links.
- A config file that provides settings/options that are used during the crawl.

In what follows, we provide details on how to run a focused crawl using ACHE.

1. Build a Classification Model Ideally, there should be as many relevant pages as irrelevant ones for training a good classification model. You should try to get as close as possible to a ratio of irrelevant to relevant pages of 1:1. If it's hard to collect relevant pages, a ratio of 5:1 would suffice. Another good practice is to collect samples of relevant and irrelevant pages for every web site. Collecting only relevant pages from a web site may lead to a model that classifies *any* page from that web site as relevant, which may not be appropriate.

In order to collect the relevant and irrelevant pages, you can use a web-based system like the [Domain](https://github.com/ViDA-NYU/domain_discovery_tool_react) [Discovery Tool \(DDT\).](https://github.com/ViDA-NYU/domain_discovery_tool_react) DDT provides tools that streamline the process of gathering the training pages and building a model for ACHE. Alternatively, you can build the training set manually and build the model using ACHE's command line tool ache buildModel, as we describe below.

Attention: You do NOT need to follow these instructions if you're using the Domain Discovery Tool (DDT). From DDT, you can create and save the model in an appropriate folder. Then, you can provide this folder as an input to ACHE.

As you collect the training data, make sure the HTML files are organized in a directory with relevant pages in a folder named positive and the irrelevant ones in a folder named negative). See the directory config/sample training data in ACHE's repository for an example.

Optionaly, you can provide a file containing *stopwords* to the model-builder as well. Stopwords are words which contain little or no information about the context of the page. Some examples include: "the", "at", and "a". A sample file is included in the repository as well at config/sample config/stoplist.txt. If you don't provide a stopwords file, a default list of common english stopwords bundled into ACHE will be used.

Finally, type in the terminal:

```
ache buildModel -c <Path of Stoplist> -t <Path of training data folder> -o
˓→<Path to save model at>
```
This command should take a while to execute, depending on how many training samples you collected. In the end, it will print accuracy statistics about the derived model.

- 2. Find Seeds ACHE needs a list of URLs that will serve as starting points for the crawl. You can use as seeds the list of relevant pages generated in the previous step. A sample seed file can be found at [config/sample.seeds.](https://github.com/ViDA-NYU/ache/blob/master/config/sample.seeds) You can use the *[SeedFinder](#page-36-0)* to help with this step as well. The SeedFinder uses commercial search engines to automatically discover a large set of seed URLs.
- 3. Create Configuration File To run ACHE, a configuration file is needed that contains the settings and rules the crawler will adhere to. A config file sample is provided in [config/config\\_focused\\_crawl/ache.yml](https://github.com/ViDA-NYU/ache/blob/master/config/config_focused_crawl/ache.yml) containing the following important parameters:
	- link\_storage.max\_pages\_per\_domain The maximum number of pages to download per domain. This is useful to deal with crawler traps and redirects.
	- link\_storage.link\_strategy.use\_scope Whether the crawler should crawl the websites provided as seeds only. This needs to be set to false in a focused crawl.
	- link\_storage.online\_learning.enabled Whether to enable relearning of the link classifier while the crawler is running.
	- link\_storage.online\_learning.type Type of online learning to use. More details *[here](#page-23-1)*.
	- link\_storage.scheduler.host\_min\_access\_interval Time delay between sending subsequent requests to the same host. Should not be too small to avoid overloading web servers.
- 4. Run ACHE Finally, when you have created the *model*, the config file *ache.yml*, and the *seeds file*, you can run ACHE in the terminal:

ache startCrawl -c <Path of Config Folder> -o <Path of Output Folder> -s ˓<sup>→</sup><Path of Seeds File> -m <Path of Model Folder>

ACHE will continue crawling until interrupted using CTRL+C.

For large crawls, you should consider using nohup for running the process in background:

```
nohup ache startCrawl -c <Path of Config Folder> -o <Path of Output Folder> -
˓→s <Path of Seeds File> -m <Path of Model Folder> > crawler-log.txt &
```
If you are running ACHE from Docker, you should use the following command:

```
docker run -v $CONFIG:/config -v $DATA:/data -p 8080:8080 vidanyu/ache:latest
˓→startCrawl -c /config/ -s /config/seeds.txt -o /data/ -m /config/model/
```
where \$DATA is the directory where the crawled data will be stored, and \$CONFIG is the directory where the ache.yml, the seeds.txt file, and a directory named model (which contains the page classification model) are located.

### Running a In-Depth Website Crawl

<span id="page-10-0"></span>When you already know sites you want to crawl, you can run a in-depth website crawl using ACHE. Given a list of URLs (sites), ACHE will crawl all pages in each site. The crawler stops when no more links are found in the sites.

The process for running an in-depth crawl is simpler than for a focused crawl. An in-depth crawl doesn't require a model, it just needs a list of websites to crawl along with a configuration file with the appropriate settings for ACHE.

The following steps explain how to run such a crawl using ACHE.

- 1. Prepare the seeds file A seeds file should contain URLs of all websites that need to be crawled. A sample seeds file can be seen at [config/sample.seeds.](https://github.com/ViDA-NYU/ache/blob/master/config/sample.seeds)
- 2. Create an **ache.yml** configuration file The configuration file will contain the settings and rules the crawler will adhere to. A sample of the config file for running a in-depth website crawl is provided in [con](https://github.com/ViDA-NYU/ache/blob/master/config/config_website_crawl/ache.yml)[fig/config\\_website\\_crawl/ache.yml](https://github.com/ViDA-NYU/ache/blob/master/config/config_website_crawl/ache.yml) It contains the following important parameters:
	- link\_storage.link\_strategy.use\_scope Whether the crawler should crawl the websites provided as seeds only. This needs to be set to true in a in-depth website crawl.
	- link storage.download sitemap xml Whether to use the Sitemap protocol for discovery of links (if available). It helps to discover URLs more quickly.
	- link\_storage.scheduler.host\_min\_access\_interval Configures the minimum time interval (in milliseconds) to wait between subsequent requests to the same host to avoid overloading servers. If you are crawling your own web site, you can descrease this value to speed-up the crawl.
- 3. Run ACHE Finally, when you have created the config file *ache.yml*, and the *seeds file*, you can run ACHE in the terminal:

```
ache startCrawl -c <Path of Config Folder> -o <Path of Output Folder> -s
˓→<Path of Seeds File>
```
ACHE will continue crawling until interrupted using CTRL+C or until the queue of all links found during the crawl has been exhausted.

For large crawls, you should consider using nohup for running the process in background:

```
nohup ache startCrawl -c <Path of Config Folder> -o <Path of Output Folder> -
˓→s <Path of Seeds File> > crawler-log.txt &
```
#### <span id="page-12-0"></span>Running a In-Depth Website Crawl with Cookies

Some websites require users to login in order to access its content. ACHE allows crawling these type of websites by simulating the user login through sending the cookies along with HTTP requests.

The following steps show how to crawl sites that require login using ACHE.

- 1. Get the cookies for each website using a web browser and also the user-agent string of that browser The following instructions assume that you are using Chrome browser, although it should be similar with other browsers (i.e., Firefox and IE). For each website, repeat the following steps:
	- Sign up and login to the website.
	- Right click anywhere in the page and select Inspect. It will show the Developer Tools of the browser.
	- In the Developer Tools Bar on top, select the Network Tab.
	- Reload the page, to trigger the browser sending a request to the website. Then we will inspect this request to retrieve the cookie and user-agent string.
	- Select the first request in the Name panel on the left and a new panel with a tab named "Headers" will show up. Look for the section "Request Headers". Under this section, you need to locate and copy the values from the keys cookie and user-agent into ACHE's configuration file as shown in the next section.
- 2. Create an **ache.yml** configuration file The configuration file will contain the settings and rules the crawler will adhere to. A sample of the config file for running an in-depth website crawl with cookies is provided in [config/config\\_login/ache.yml](https://github.com/ViDA-NYU/ache/blob/master/config/config_login/ache.yml) containing the following important parameters. Note that all the parameters are the same as ones used in in-depth website crawl except crawler\_manager.downloader. user\_agent.string and crawler\_manager.downloader.cookies
	- link\_storage.link\_strategy.use\_scope Whether the crawler should crawl the websites provided as seeds only. This needs to be set to  $true$  in a in-depth website crawl.
	- link storage.download sitemap xml Whether to use the Sitemap protocol for discovery of links (if available). It helps to discover URLs quicker.
- link storage.scheduler.host min access interval Configures the minimum time interval (in milliseconds) to wait between subsequent requests to the same host to avoid overloading servers. If you are crawling your own website, you can decrease this value to speed-up the crawl.
- crawler\_manager.downloader.user\_agent.string The user-agent string acquired in the previous step.
- crawler\_manager.downloader.cookies A list of the website and its cookies acquired in the previous step. For example:

```
domain: website1.com
cookie: cookie1
domain: website2.com
cookie: cookie2
```
- 3. Prepare the seeds file A seeds file should contain URLs of all websites that need to be crawled. A sample seeds file can be seen at [config/sample.seeds.](https://github.com/ViDA-NYU/ache/blob/master/config/sample.seeds)
- 4. Run ACHE Finally, when you have created the config file *ache.yml*, and the *seeds file*, you can run ACHE in the terminal:

```
ache startCrawl -c <Path of Config Folder> -o <Path of Output Folder> -s
˓→<Path of Seeds File>
```
ACHE will continue crawling until interrupted using CTRL+C or until the queue of all links found during the crawl has been exhausted.

For large crawls, you should consider using nohup for running the process in background:

```
nohup ache startCrawl -c <Path of Config Folder> -o <Path of Output Folder> -
˓→s <Path of Seeds File> > crawler-log.txt &
```
## <span id="page-14-0"></span>Crawling Dark Web Sites on the TOR network

[TOR](https://en.wikipedia.org/wiki/Tor_(anonymity_network)) is a well known software that enables anonymous communications, and is becoming more popular due to the increasingly media on *dark web* sites. "Dark Web" sites are usually not crawled by generic crawlers because the web servers are hidden in the TOR network and require use of specific protocols for being accessed. Sites hidden on the TOR network are accessed via domain addresses under the top-level domain .onion. In order to crawl such sites, ACHE relies on external HTTP proxies, such as [Privoxy,](https://www.privoxy.org/) configured to route traffic trough the TOR network. Besides configuring the proxy, we just need to configure ACHE to route requests to .onion addresses via the TOR proxy.

Fully configuring a web proxy to route traffic through TOR is out-of-scope of this tutorial, so we will just use Docker to run the pre-configured docker image for Privoxy/TOR available at [https://hub.docker.com/r/dperson/torproxy/.](https://hub.docker.com/r/dperson/torproxy/) For convenience, we will also run ACHE and Elasticsearch using docker containers.

To start and stop the containers, we will use *docker-compose*, so make sure that the Docker version that you installed includes it. You can verify whether it is installed by running the following command on the Terminal (it should print the version of docker-compose to the output):

docker-compose -v

The following steps explain in details how to crawl . onion sites using ACHE.

#### 1. Create the configuration files

All the configuration files needed are available in ACHE's repository at [config/config\\_docker\\_tor](https://github.com/ViDA-NYU/ache/tree/master/config/config_docker_tor) (if you already cloned the git repository, you won't need to download them). Download the following files and put them in single directory named config\_docker\_tor:

- 1. [tor.seeds:](https://raw.githubusercontent.com/ViDA-NYU/ache/master/config/config_docker_tor/tor.seeds) a plain text containing the URLs of the sites you want to crawl. In this example, the file contains a few URLs taken from [https://thehiddenwiki.org/.](https://thehiddenwiki.org/) If you want to crawl specific websites, you should list them on this file (one URL per line).
- 2. [ache.yml:](https://raw.githubusercontent.com/ViDA-NYU/ache/master/config/config_docker_tor/ache.yml) the configuration file for ACHE. It basically configures ACHE to run a in-depth website crawl of the seed URLs, to index crawled pages in the Elasticsearch container, and to download .onion addresses using the TOR proxy container.
- 3. [docker-compose.yml:](https://raw.githubusercontent.com/ViDA-NYU/ache/master/config/config_docker_tor/docker-compose.yml) a configuration file for Docker, which specifies which containers should be used. It starts an Elasticsearch node, the TOR proxy, and ACHE crawler.

If you are using Mac or Linux, you can run the following commands on the Terminal to create a folder and download the files automatically:

```
mkdir config_docker_tor/
cd config_docker_tor/
curl -O https://raw.githubusercontent.com/ViDA-NYU/ache/master/confiq/config_
˓→docker_tor/ache.yml
curl -O https://raw.githubusercontent.com/ViDA-NYU/ache/master/config/config_
˓→docker_tor/docker-compose.yml
curl -O https://raw.githubusercontent.com/ViDA-NYU/ache/master/config/config_
˓→docker_tor/tor.seeds
```
#### 2. Start the Docker containers

Enter the directory config\_docker\_tor you just created and start the containers with dockercompose:

docker-compose up -d

This command will automatically download all docker images and start all necessary containers in background mode. The downloads may take a while to finish depending on your Internet connection speed.

#### 3. Monitor the crawl progress

Once all docker images have been downloaded and the all services have been started, you will be able to open ACHE's web interface at <http://localhost:8080> to see some crawl metrics. If you want to visualize the crawler logs, you can run:

docker-compose logs -f

#### 4. Stop the Docker containers

You can stop the containers by hitting CTRL+C on Linux (or equivalent in your OS). You can also remove the containers by running the following command:

docker-compose down

#### Understanding the docker-compose.yml file

Basically, in docker-compose.yml we configure a container for the TOR proxy named torproxy that listens on the port 8118:

```
torproxy:
 image: dperson/torproxy
 ports:
    - "8118:8118"
```
An Elasticsearch node named elasticsearch that listens on the port 9200 (we also add some common Elasticsearch settings):

```
elasticsearch:
 image: elasticsearch:2.4.5
 environment:
   - xpack.security.enabled=false
   - cluster.name=docker-cluster
   - bootstrap.memory_lock=true
 ulimits:
   memlock:
     soft: -1
```

```
hard: -1
 volumes:
   - ./data-es/:/usr/share/elasticsearch/data # elasticsearch data will be.
˓→stored at ./data-es/
 ports:
   -9200:9200
```
And finally, we configure a container named ache. Note that in order to make the config (ache.yml) and the seeds (tor.seeds) files available inside the container, we need to mount the volume /config to point to the current working directory. We also mount the volume /data in the directory ./data-ache so that the crawled data is stored outside the container. In order to make ACHE communicate to the other containers, we need to link the ACHE's container to the other two containers elasticsearch and torproxy.

```
ache:
  image: vidanyu/ache
  entrypoint: sh -c 'sleep 10 && /ache/bin/ache startCrawl -c /config/ -s /config/tor.
˓→seeds -o /data -e tor'
  ports:
    - "8080:8080"
  volumes:
    # mounts /config and /data directories to paths relative to path where this file
˓→is located
    - ./data-ache/:/data
    - ./:/config
  links:
    - torproxy
    - elasticsearch
  depends_on:
    - torproxy
    - elasticsearch
```
#### Understanding the ache.yml file

The ache.yml file basically configures ACHE to index crawled data in the elasticsearch container:

```
# Configure both ELASTICSEARCH and FILES data formats, so data will be
# stored locally using FILES data format and will be sent to ELASTICSEARCH
target_storage.data_formats:
  - FILES
  - ELASTICSEARCH
# Configure Elasticsearch REST API address
target_storage.data_format.elasticsearch.rest.hosts:
  - http://elasticsearch:9200
```
and to download .onion addresses using the torproxy container:

```
crawler_manager.downloader.torproxy: http://torproxy:8118
```
All remaining configuration lines are regular ACHE configurations for running a in-depth website crawl of the seeds. Refer to the *[in-depth website crawling turorial](#page-10-0)* for more details.

## Target Page Classifiers

<span id="page-18-0"></span>ACHE uses target page classifiers to distinguish between relevant and irrelevant pages. Page classifiers are flexible and can be as simple as a simple regular expression, or a sophisticated machine-learning based classification model.

## <span id="page-18-1"></span>**6.1 Configuring Page Classifiers**

To configure a page classifier, you will need to create a new directory containing a file named pageclassifier. yml specifying the type of classifier that should be used and its parameters. ACHE contains several [page classifier](https://github.com/ViDA-NYU/ache/tree/master/src/main/java/focusedCrawler/target/classifier) [implementations](https://github.com/ViDA-NYU/ache/tree/master/src/main/java/focusedCrawler/target/classifier) available. The following subsections describe how to configure them:

- *[title\\_regex](#page-18-2)*
- *[url\\_regex](#page-19-0)*
- *[body\\_regex](#page-19-1)*
- *[regex](#page-19-2)*
- *[weka](#page-20-0)*

#### <span id="page-18-2"></span>**6.1.1 title\_regex**

Classifies a page as relevant if the HTML tag *title* matches a given pattern defined by a provided regular expression. You can provide this regular expression using the pageclassifier. yml file. Pages that match this expression are considered relevant. For example:

```
type: title_regex
parameters:
  regular_expression: ".*sometext.*"
```
#### <span id="page-19-0"></span>**6.1.2 url\_regex**

Classifies a page as relevant if the URL of the page matches any of the regular expression patterns provided. You can provide a list of regular expressions using the pageclassifier.yml file as follows:

```
type: url_regex
parameters:
 regular_expressions: [
    "https?://www\\.somedomain\\.com/forum/.*"
    ".*/threead/.*",".*/archive/index.php/t.*",
  ]
```
#### <span id="page-19-1"></span>**6.1.3 body\_regex**

Classifies a page as relevant if the HTML content of the page matches any of the regular expression patterns provided. You can provide a list of regular expressions using the pageclassifier. yml file as follows:

```
type: body_regex
parameters:
 regular_expressions:
  - pattern1
  - pattern2
```
#### <span id="page-19-2"></span>**6.1.4 regex**

Classifies a page as relevant by matching the lists of regular expressions provided against multiple fields: *url*, *title*, and *content*. You can provide a list of regular expressions for each of these fields, and also the type of boolean operation to combine the results:

- AND (default): All regular expressions must match
- OR: At least one regular expression must match

Besides the combination method for each regular expression within a list, you cab also specify how the final result for each field should be combined. The file pageclassifier.  $yml$  should be organized as follows:

```
type: regex
parameters:
   boolean_operator: AND|OR
   url:
     boolean_operator: AND|OR
      regexes:
        - pattern1-for-url
        - pattern2-for-url
    title:
     boolean_operator: AND|OR
      regexes:
        - pattern1-for-title
        - pattern2-for-title
    content:
      boolean_operator: AND|OR
      regexes:
        - pattern1-for-content
```
For example, in order to be classified as relevant using the following configuration, a page would have to:

- match regexes . \* category=1. \* OR . \* post \.php. \* in the URL
- AND
- it would have to match  $.\star$ bar. $\star$  OR  $.\star$  foo. $\star$  in the title.

```
type: regex
parameters:
   boolean_operator: "AND"
   url:
      boolean_operator: "OR"
      regexes:
        - .*category=1.*
        - .*post\.php.*
    title:
     boolean_operator: "OR"
      regexes:
        - .*bar.*
        - .*foo.*
```
#### <span id="page-20-0"></span>**6.1.5 weka**

Classifies pages using a machine-learning based text classifier (SVM, Random Forest) trained using ACHE's *build-Model* command. Current classifier implementation uses the library Weka.

You need to provide the path for a *features\_file*, a *model\_file*, and a *stopwords\_file* file containing the stop-words used during the training process:

```
type: weka
parameters:
  features_file: pageclassifier.features
 model_file: pageclassifier.model
  stopwords_file: stoplist.txt
```
You can build these files by training a model, as detailed in the next sub-section.

Alternatively, you can use the [Domain Discovery Tool \(DDT\)](https://github.com/ViDA-NYU/domain_discovery_tool) to gather training data and build automatically these files. DDT is a interactive web-based application that helps the user with the process of training a page classifier for ACHE.

#### **Building a model for the weka page classifier**

To create the files pageclassifier.features and pageclassifier.model, you can use ACHE's command line. You will need positive (relevant) and negative (irrelevant) examples of web pages to train the page classifier. You should store the HTML content of each web page in a plain text file. These files should be placed in two directories, named *positive* and *negative*, which reside in another empty directory. You can see an example at [config/sample\\_training\\_data.](https://github.com/ViDA-NYU/ache/tree/master/config/sample_training_data)

Here is how you build a model from these examples using ACHE's command line:

```
ache buildModel -t <training data path> -o <output path for model> -c <stopwords file
˓→path>
```
where,

• <training data path> is the path to the directory containing positive and negative examples.

- <br/>coutput path> is the new directory that you want to save the generated model that consists of two files: pageclassifier.model and pageclassifier.features.
- <stopwords file path> is a file with list of words that the classifier should ignore. You can see an example at [config/sample\\_config/stoplist.txt.](https://github.com/ViDA-NYU/ache/blob/master/config/sample_config/stoplist.txt)

Example of building a page classifier using our test data:

```
ache buildModel -c config/sample_config/stoplist.txt -o model_output -t config/sample_
˓→training_data
```
## <span id="page-21-0"></span>**6.2 Testing Page Classifiers**

Once you have configured your classifier, you can verify whether it is working properly to classify a specific web page by running the following command:

```
ache run TargetClassifierTester --input-file {html-file} --model {model-config-
˓→directory}
```
where,

- {html-file} is the path to a file containing the page's HTML content and
- {model-config-directory} is a path to the configuration directory containing your page classifier configuration.

### Crawling Strategies

<span id="page-22-0"></span>ACHE has several configuration options to control the crawling strategy, i.e., which links the crawler should follow and priority of each link.

#### <span id="page-22-1"></span>**7.1 Scope**

Scope refers to the ability of the crawler only follow links that point to the same "host". If the crawler is configured to use the "seed scope", it will only follow links that belong to the same host of the URLs included in the seeds file. You can enable scope adding the following line to ache.yml:

```
link_storage.link_strategy.use_scope: true
```
For example, if the scope is enabled and the seed file contains the following URLs:

```
http://pt.wikipedia.org/
http://en.wikipedia.org/
```
then the crawler will only follow links within the domains pt.wikipedia.org and en.wikipedia.org. Links to any other domains will be ignored.

#### <span id="page-22-2"></span>**7.2 Hard-focus vs. Soft-focus**

The focus mode (hard vs. soft) is another way to prune the search space, i.e, discard links that will not lead to relevant pages. Relevant pages tend to cluster in [connected components,](https://en.wikipedia.org/wiki/Connected_component_(graph_theory)) therefore the crawler can ignore all links from irrelevant pages to reduce the amount of links that should be considered for crawling. In "hard-focus mode", the crawler will ignore all links from irrelevant pages. In "soft-focus mode", the crawler will not ignore links from irrelevant pages, and will rely solely on the link classifier to define which links should be followed and their priority. The hard-focus mode can be enabled (or disabled) using the following setting in  $ache$ .yml:

```
target_storage.hard_focus: true
```
When the hard focus mode is disabled, the number of discovered links will grow quickly, so the use of a link classifier (described bellow) is highly recommended to define the priority that links should be crawled.

## <span id="page-23-0"></span>**7.3 Link Classifiers**

TODO

## <span id="page-23-1"></span>**7.4 Online Learning**

TODO

## <span id="page-23-2"></span>**7.5 Backlink/Bipartite Crawling**

TODO

## CHAPTER<sup>8</sup>

#### Data Formats

<span id="page-24-0"></span>ACHE can store data in different data formats. The data format can be configured by changing the key target\_storage.data\_format.type in the [configuration file.](https://github.com/ViDA-NYU/ache/blob/master/config/sample_config/ache.yml)

The data formats currently available are:

- *[FILESYSTEM\\_HTML, FILESYSTEM\\_JSON, FILESYSTEM\\_CBOR](#page-24-1)*
- *[FILES](#page-25-0)*
- *[WARC](#page-25-1)*
- *[ELATICSEARCH](#page-25-2)*
- *[KAFKA](#page-27-0)*

#### <span id="page-24-1"></span>**8.1 FILESYSTEM\_\***

Each page is stored in a single file, and files are organized in directories (one for each domain). The suffix in the data format name determines how content of each file is formatted:

- FILESYSTEM\_HTML only raw content (HTML, or binary data) is stored in files. Useful for testing and opening the files HTML using the browser.
- FILESYSTEM\_JSON raw content and some metadata is stored using JSON format in files.
- FILESYSTEM\_CBOR raw content and some metadata is stored using [CBOR](http://cbor.io) format in files.

When using any FILESYSTEM\_ $\star$  data format, you can enable compression (DEFLATE) of the data stored in the files enabling the following line in the config file:

target\_storage.data\_format.filesystem.compress\_data: true

By default, the name of each file will be an encoded URL. Unfortunately, this can cause problems in some cases where the URL is very long. To fix this you can configure the file format to use a fixed size hash of the URL, instead of URL itself as a file name:

target\_storage.data\_format.filesystem.hash\_file\_name: true

Warning: All FILESYSTEM\_\* formats are not recommended for large crawls, since they can create millions files quickly and cause file system problems.

#### <span id="page-25-0"></span>**8.2 FILES**

Raw content and metadata are stored in rolling compressed files of fixed size (256MB). Each file is a JSON lines file (each line contains one JSON object) compressed using the DEFLATE algorithm. Each JSON object has the following fields:

- url The requested URL
- redirected url The URL of final redirection if it applies
- content A Base64 encoded string containing the page content
- content\_type The mime-type returned in the HTTP response
- response\_headers An array containing the HTTP response headers
- fetch time A integer containing the time when the page was fetched (epoch)

## <span id="page-25-1"></span>**8.3 WARC**

Raw content and metadata are stored in [WARC](https://en.wikipedia.org/wiki/Web_ARChive) files. WARC is the standard format used by The Web Archive and other public web datasets such as "Common Crawl" and "ClueWeb". See [http://commoncrawl.org/2014/04/](http://commoncrawl.org/2014/04/navigating-the-warc-file-format/) [navigating-the-warc-file-format/](http://commoncrawl.org/2014/04/navigating-the-warc-file-format/) for more details on the WARC format.

Every WARC file generated by ACHE contains one *warcinfo* entry and one *response* entry for each downloaded page. By default, the files are compressed using GZIP format and have an approximate size of 250MB (usually slightly larger). The default settings can be changed using the following entries in  $ache$ .  $yml$  file:

```
target_storage.data_format.type: WARC # enable WARC file format
target_storage.data_format.warc.compress: true # enable GZIP compression
target_storage.data_format.warc.max_file_size: 262144000 # maximum file size in bytes
```
Finally, ACHE also stores additional metadata as non-standard extension WARC headers prefixed by ACHE- $\star$  (e.g., ACHE-IsRelevant, ACHE-Relevance).

## <span id="page-25-2"></span>**8.4 ELASTICSEARCH**

The ELASTICSEARCH data format stores raw content and metadata as documents in an Elasticsearch index.

#### **8.4.1 Types and fields**

Currently, ACHE indexes documents into one Elasticsearch type named page (or any name specified using the *[com](#page-27-1)[mand line](#page-27-1)* during the crawl initialization). The Elasticsearch mapping for this type is automatically created and contains the following fields:

- domain domain of the URL
- topPrivateDomain top private domain of the URL
- url complete URL
- title title of the page extracted from the HTML tag <title>
- text clean text extract from HTML using Boilerpipe's DefaultExtractor
- retrieved date when the time was fetched using ISO-8601 representation Ex: "2015-04- 16T07:03:50.257+0000"
- words array of strings with tokens extracted from the text content
- wordsMeta array of strings with tokens extracted from tags <meta> of the HTML content
- html raw HTML content
- isRelevant indicates whether the page was classified as relevant or irrelevant by target page classifier. This is a keyword field (not analyzed string) containing either relevant or irrelevant.
- relevance indicates the confidence of the target page classifier output. This is a decimal number with range from 0.0 to 1.0.

#### **8.4.2 Configuration**

To use Elasticsearch data format, you need to add the following line to the configuration file ache.yml:

```
target_storage.data_format.type: ELASTICSEARCH
```
You will also need to specify the host address and port where Elasticsearch is running. See the following subsections for more details.

#### REST Client (ACHE version >0.8)

Starting in version 0.8, ACHE uses the official [Java REST client](https://www.elastic.co/guide/en/elasticsearch/client/java-rest/current/index.html) to connect to Elasticsearch. You can specify one or more Elasticsearch node addresses which the REST client should connect to using the following lines:

```
target_storage.data_format.elasticsearch.rest.hosts:
  - http://node1:9200
  - http://node2:9200
```
The following additional parameters can also be configured. Refer to the Elasticsearch [REST Client documentation](https://www.elastic.co/guide/en/elasticsearch/client/java-rest/current/_timeouts.html) for more information on these parameters.

```
target_storage.data_format.elasticsearch.rest.connect_timeout: 30000
target_storage.data_format.elasticsearch.rest.socket_timeout: 30000
target_storage.data_format.elasticsearch.rest.max_retry_timeout_millis: 90000
```
#### Transport Client (deprecated)

You can also configure ACHE to connect to Elasticsearch v1.x using the native transport client by adding the following lines:

```
target_storage.data_format.elasticsearch.host: localhost
target_storage.data_format.elasticsearch.port: 9300
target_storage.data_format.elasticsearch.cluster_name: elasticsearch
```
#### <span id="page-27-1"></span>**8.4.3 Command line parameters**

When running ACHE using Elasticsearch, you must provide the name of the Elasticsearch index that will be used as an argument to the CLI using the following parameters:

-e <arg>

or:

```
--elasticIndex <arg>
```
You can also (optional) provide the Elasticsearch type name to be used:

-t <arg>

or:

```
--elasticType <arg>
```
Run ache help startCrawl for more details on available parameters.

## <span id="page-27-0"></span>**8.5 KAFKA**

The KAFKA data format pushes crawled pages to an [Apache Kafka](https://kafka.apache.org/) topic. To configure this format, add the following lines to the ache.yml configuration file:

```
target_storage.data_format.type: KAFKA # enable KAFKA file format
target_storage.data_format.kafka.topic_name: mytopicname # the name of the topic
target_storage.data_format.kafka.format: JSON # value of messages will be
˓→a JSON object
target_storage.data_format.kafka.properties:
 # The properties to be used while initializing the Kafka Producer
 bootstrap.servers: localhost:9092
 acks: all
 retries: 0
 batch.size: 5
 linger.ms: 100
 buffer.memory: 33554432
```
Currently, following message formats are supported:

- JSON: A JSON object using same schema defined in the *[FILES](#page-25-0)* data format.
- CDR31: A JSON object formatted using the Memex CDR v3.1 format. Image objects are currently not supported.

### Link Filters

<span id="page-28-0"></span>ACHE allows one to customize which domains and paths within a domain should be crawled. This can be done by configuring link filters using *regular expressions (regex)* or *wildcard* patterns. Regex filters are evaluated using [Java's](https://docs.oracle.com/javase/7/docs/api/java/util/regex/Pattern.html) [regular expression rules,](https://docs.oracle.com/javase/7/docs/api/java/util/regex/Pattern.html) and wildcard filters accept only the special character \*, which matches any character.

Link Filters are composed of two lists of patterns:

- whitelists patterns for URLs that are allowed to be followed, i.e., any URL that doesn't match the patterns is discarded.
- blacklists patterns for URLs that are *NOT* allowed to be followed, i.e., any URL that matches the patterns is discarded.

Links filters can have **global** or **per-domain** scope. Global filters are evaluated against all links, whereas per-domain filters are evaluated only against URLs that belong to the specified domain (only top-private domain level). There are two ways to configure link filters:

- *[.yml file](#page-28-1)*: Allows to configure global and per-domain link filters using YAML.
- *[.txt files](#page-29-0)*: Allows to configure only regex-based global link filters.

### <span id="page-28-1"></span>**9.1 Configuring using YAML**

ACHE automatically searches for a file named link\_filters.yml in the same directory of the ache.yml file. This file can contain a single global entry and one entry per domain. Each entry should specify a type (regex or wildcard) and a list of "whitelist" and "blacklist" patterns, as shown in the example bellow:

```
global:
  type: wildcard
  whitelist:
    - "http://*allowed*"
  blacklist:
    - "*bad-bad-pattern*"
www.example1.com:
  type: wildcard
```

```
blacklist:
    - http://www.example1.com/*disallowed*.html
  whitelist:
    - http://www.example1.com/*allowed*
www.example2.com:
 type: regex
  blacklist:
    - http:\/\/www\.example2\.com\/disallowed[0-9]+\.html
  whitelist:
    - http:\/\/www\.example2\.com\/allowed[0-9]+\.html
```
## <span id="page-29-0"></span>**9.2 Configuring using .txt files**

This is the old way to configure link filters. Only regex-based "global" filters can be configured, i.e., filters that are applied to all URLs. To configure a link filter, you will need to create text files containing one regular expression per line. All regular expressions loaded are evaluated against all links found on the web pages crawled in other to determine whether the crawler should accept or reject them. For whitelist filters, ACHE will automatically search for a file named link\_whitelist.txt, whereas for blacklist filters the file name is link\_blacklist.txt. These files should be placed under the same directory as the  $ache.yml.$  These files are loaded once during crawler start-up. The link filter files should look like this:

https?:\/\/www\.example\.com\/some\_path\/.\* https?:\/\/www\.another-example\.com\/some\_path\/.\*

## REST API

<span id="page-30-0"></span>When an ACHE crawl is started, it automatically starts a REST API on port 8080. If that port is busy, it will try the following ports (8081, 8082, etc). The default HTTP settings can be changed using the following lines in the ache.yml file:

http.port: 8080 http.host: 127.0.0.1 http.cors.enabled: true

#### <span id="page-30-1"></span>**10.1 Server Mode**

Besides using the ache startCrawl command, ACHE can also be started in server mode and controlled using the web user interface or the REST API.

To start ACHE in server mode, you can use:

ache startServer -d /data -c /config/

Alternatively, if you are using Docker, run:

```
docker run -v $CONFIG:/config -v $DATA/data:/data vidanyu/ache startServer -d /data -
˓→c /config/
```
where:

- \$CONFIG is the path to where ache.yml is stored and
- \$DATA is the path where ACHE is going to store its data.

If you want to configure a proxy to serve ACHE user interface from a non-root path, you will need to specify the path in ache.yml file using the following configuration:

http.base\_path: /my-new-path

## <span id="page-31-0"></span>**10.2 API Endpoints**

#### <span id="page-31-2"></span>**POST /startCrawl**

Starts a crawl.

#### Request JSON Object

- **crawlType** (string) Type of crawl to be started. Either DeepCrawl or FocusedCrawl.
- **model** (string) (**Required for FocusedCrawl**) A base64 encoded string of the zipped model file. The zip file should contain the model files (pageclassifier.yml) and the seed file  $(*$  seeds.txt).
- **seeds** (array) (**Required for DeepCrawl**) An array of strings. Each string must be a fully-qualified URL that will be used starting point of the crawl.

Request body example for DeepCrawl:

```
{
  "crawlType": "DeepCrawl",
  "seeds": ["http://en.wikipedia.org/", "http://example.com/"],
  "model": null
}
```
Request body example for FocusedCrawl:

```
"crawlType": "FocusedCrawl",
"seeds": null,
"model": "<Base64 encoded zipped model file>"
```
Response body example:

```
"message": "Crawler started successfully.",
"crawlerStarted": true
```
#### <span id="page-31-3"></span>**GET /status**

{

}

{

}

{

}

Returns the status of the currently running crawl.

Response body example:

```
"status": 200,
"version": "0.9.0-SNAPSHOT",
"searchEnabled": false,
"crawlerRunning": true,
"crawlerState": "RUNNING"
```
#### <span id="page-31-1"></span>**GET /metrics**

Returns detailed runtime metrics of the current crawler execution. Metrics are generated using the Dropwizard Metrics library.

Response body example:

```
"version": "3.1.3",
"gauges": {
 "downloader.dispatch_queue.size": {
   "value": 0
 },
 "downloader.download_queue.size": {
   "value": 0
 },
  "downloader.pending_downloads": {
   "value": 2
 },
  "downloader.running_handlers": {
   "value": 1
 },
  "downloader.running_requests": {
   "value": 1
 },
  "frontier_manager.last_load.available": {
   "value": 0
 },
 "frontier_manager.last_load.rejected": {
   "value": 11610
 },
  "frontier_manager.last_load.uncrawled": {
   "value": 11610
 },
 "frontier_manager.scheduler.empty_domains": {
   "value": 0
 },
  "frontier_manager.scheduler.non_expired_domains": {
   "value": 1
 },
 "frontier_manager.scheduler.number_of_links": {
   "value": 2422
 },
  "target.storage.harvest.rate": {
    "value": 0.9777777777777777
  }
},
"counters": {
  "downloader.fetches.aborted": {
   "count": 0
 },
 "downloader.fetches.errors": {
   "count": 1
 },
 "downloader.fetches.successes": {
   "count": 48
 },
  "downloader.http_response.status.2xx": {
   "count": 47
  },
  "downloader.http_response.status.401": {
   "count": 0
 },
  "downloader.http_response.status.403": {
   "count": 0
```
{

```
},
    "downloader.http_response.status.404": {
     "count": 1
   },
   "downloader.http_response.status.5xx": {
     "count": 0
   },
   "target.storage.pages.downloaded": {
     "count": 45
   },
    "target.storage.pages.relevant": {
     "count": 44
    }
  },
  "histograms": {},
  "meters": {},
  "timers": {
   "downloader.fetch.time": {
     "count": 48,
     "max": 584.693196,
     "mean": 160.64529857175228,
     "min": 51.161457,
     "p50": 114.816344,
     "p75": 218.304927,
     "p95": 377.469511,
     "p98": 584.693196,
     "p99": 584.693196,
      "p999": 584.693196,
     "stddev": 118.74270199105285,
     "m15_rate": 0.4281665582051108,
     "m1_rate": 0.7030438799915493,
     "m5_rate": 0.4803778789487069,
     "mean_rate": 0.9178383293058442,
     "duration_units": "milliseconds",
     "rate_units": "calls/second"
   },
    [... Other metrics...]
  }
}
```
#### <span id="page-33-1"></span>**GET /stopCrawl**

Stops the crawler execution if there is a crawler running.

#### Query Parameters

• **awaitStopped** (boolean) – One of true or false (default). Indicates whether the request should block until the crawler is completely stopped.

Response body example:

```
{
  "message": "Crawler shutdown initiated.",
 "shutdownInitiated": true,
  "crawlerStopped": false
}
```
#### <span id="page-33-0"></span>**POST /seeds**

Adds more seeds to the crawl if there is a crawler running.

#### Request JSON Object

• **seeds**  $(array)$  – An array containing the URLs to be added to the crawl that is currently running.

Request body example:

{

}

}

```
"seeds": ["http://en.wikipedia.org/", "http://example.com/"]
```
Response body example:

```
{
 "message": "Seeds added successfully.",
 "addedSeeds": true
```
## SeedFinder Tool

<span id="page-36-0"></span>ACHE includes a tool called SeedFinder, which helps to discover more pages and web sites that contain relevant content. After you have your target page classifier ready, you can use SeedFinder to automatically discover a large set of seed URLs to start a crawl. You can feed SeedFinder with your page classifier and a initial search engine query, and SeedFinder will go ahead and automatically generate more queries that will potentially retrieve more relevant pages and issues them to a search engine until the max number of queries parameter is reached.

SeedFinder is available as an ACHE sub-command. For more instructions, you can run ache help seedFinder:

```
NAME
        ache seedFinder - Runs the SeedFinder tool
SYNOPSIS
        ache seedFinder [--csvPath <csvPath>] [(-h | --help)]
                --initialQuery <initialQuery> [--maxPages <maxPagesPerQuery>]
                [--maxQueries <maxNumberOfQueries>] [--minPrecision <minPrecision>]
                --modelPath <modelPath> [--searchEngine <searchEngine>]
                [--seedsPath <seedsPath>]
OPTIONS
        --csvPath <csvPath>
           The path where to write a CSV file with stats
        -h, --help
           Display help information
        --initialQuery <initialQuery>
            The inital query to issue to the search engine
        --maxPages <maxPagesPerQuery>
           Maximum number of pages per query
        --maxQueries <maxNumberOfQueries>
           Max number of generated queries
        --minPrecision <minPrecision>
```

```
Stops query pagination after precision drops bellow this minimum
   precision threshold
--modelPath <modelPath>
   The path to the page classifier model
--searchEngine <searchEngine>
   The search engine to be used
--seedsPath <seedsPath>
   The path where the seeds generated should be saved
```
For more details on how SeedFinder works, you can refer to:

Karane Vieira, Luciano Barbosa, Altigran Soares da Silva, Juliana Freire, Edleno Moura. Finding seeds to bootstrap focused crawlers. World Wide Web. 2016. <https://link.springer.com/article/10.1007/s11280-015-0331-7>

#### Frequently Asked Questions

#### <span id="page-38-1"></span><span id="page-38-0"></span>**12.1 What is inside the output directory?**

Depending on the configuration settings, ACHE may creates different folders under the data output directory:

- data\_pages: contains raw-data of crawled pages (including relevant, irrelevant and non-HTML content). The sub-directories and file formats depends on the configured *Data Format* being using. See *[Data Formats](#page-24-1)* for more information.
- data\_monitor: contains TSV-formatted log files with information about the status of the crawl, including relevant and irrelevant pages along with their scores, download requests and its metadata, etc.
- data\_url, data\_backlinks, data\_hosts: are where the persistent storages keep data needed for crawler operation such as the frontier, the links graph, and metadata about crawled hosts.

## <span id="page-38-2"></span>**12.2 When will the crawler stop?**

The crawler will run until it downloads all links discovered during the crawling process, or until it hits maximum number of visited pages as configured in the ache.yml file. You can also look at <data-output>/data\_monitor/ harvestinfo.csv to check how many pages have been downloaded and decide whether you want to stop the crawler manually.

## <span id="page-38-3"></span>**12.3 How to limit the number of visited pages?**

By default, the maximum number of visited pages is set to the maximum integer value (*Integer.MAX\_VALUE*). You can modify it by setting a value for the key target\_storage.visited\_page\_limit in the ache.yml configuration file.

#### <span id="page-39-0"></span>**12.4 What format is used to store crawled data?**

ACHE supports multiple types of the data formats. Take a look at the *[Data Formats](#page-24-1)* page for more information. ACHE also supports indexing web pages directly into *[Elasticsearch](#page-25-2)*.

### <span id="page-39-1"></span>**12.5 How can I save irrelevant pages?**

By default, this is off so you will need to set the value of target\_storage.store\_negative\_pages to true in the configuration file.

## <span id="page-39-2"></span>**12.6 Does ACHE crawl webpages in languages other than English?**

ACHE does language detection and can be configured to ignore pages with non-English content. You can enable or disable language detection in the configuration file by changing target storage. english\_language\_detection\_enabled. Detection of other languages are currently not available, but could easily be supported in the future.

## <span id="page-39-3"></span>**12.7 Is there any limit on number of crawled webpages per website?**

There is no limit by default, but you can set a hard limit in the configuration file using the key link\_storage. max\_pages\_per\_domain. You can enable this so that the crawler doesn't get trapped by particular domains, and to favor crawling a larger number of domains as opposed to focusing on a few domains.

## <span id="page-39-4"></span>**12.8 Why am I getting a** *SSL Handshake Exception* **for some sites?**

A javax.net.ssl.SSLHandshakeException : handshake\_failure usually occurs when the server and ache can't decide on which Cipher to use. This most probably happens when the JVM is using a limited security cipher suite. The easiest work around for this is to use OpenJDK 8+ because it comes with Java Cryptography Extension (JCE) Unlimited Strength Jurisdiction Policy out of the box. To install this JCE on Oracle, follow the instructions [here.](https://github.com/ViDA-NYU/ache/issues/95)

## <span id="page-39-5"></span>**12.9 Why am I getting a** *SSL Protocol Exception* **for some sites?**

A javax.net.ssl.SSLProtocolException : unrecognized\_name is a server misconfiguration issue. Most probably, this website is hosted on a virtual server. A simple solution is to disable SNI extension by adding -Djsse.enableSNIExtension=false as VM options when running ACHE. However, keep in mind that disabling SNI will cause certificate validation failures for some sites which use mutiple host-names behind a shared IP.

#### <span id="page-39-6"></span>**12.10 Where to report bugs?**

We welcome feedback. Please submit any suggestions or bug reports using the GitHub issue tracker [\(https://github.](https://github.com/ViDA-NYU/ache/issues) [com/ViDA-NYU/ache/issues\)](https://github.com/ViDA-NYU/ache/issues)

Links

<span id="page-40-0"></span>• [GitHub repository](https://github.com/ViDA-NYU/ache)

## HTTP Routing Table

<span id="page-42-0"></span>/metrics

GET /metrics, [28](#page-31-1)

/seeds POST /seeds, [30](#page-33-0)

/startCrawl POST /startCrawl, [28](#page-31-2)

/status GET /status, [28](#page-31-3)

## /stopCrawl

GET /stopCrawl, [30](#page-33-1)